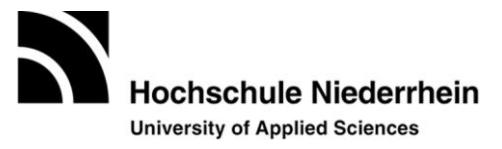

#### **Steckbrief: Lehrprojekt "Großvorlesung interaktiv gestalten" Autor/in: Anne Schwarz-Pfeiffer (FB 07, Lehrgebiet Interkulturelles Management)**

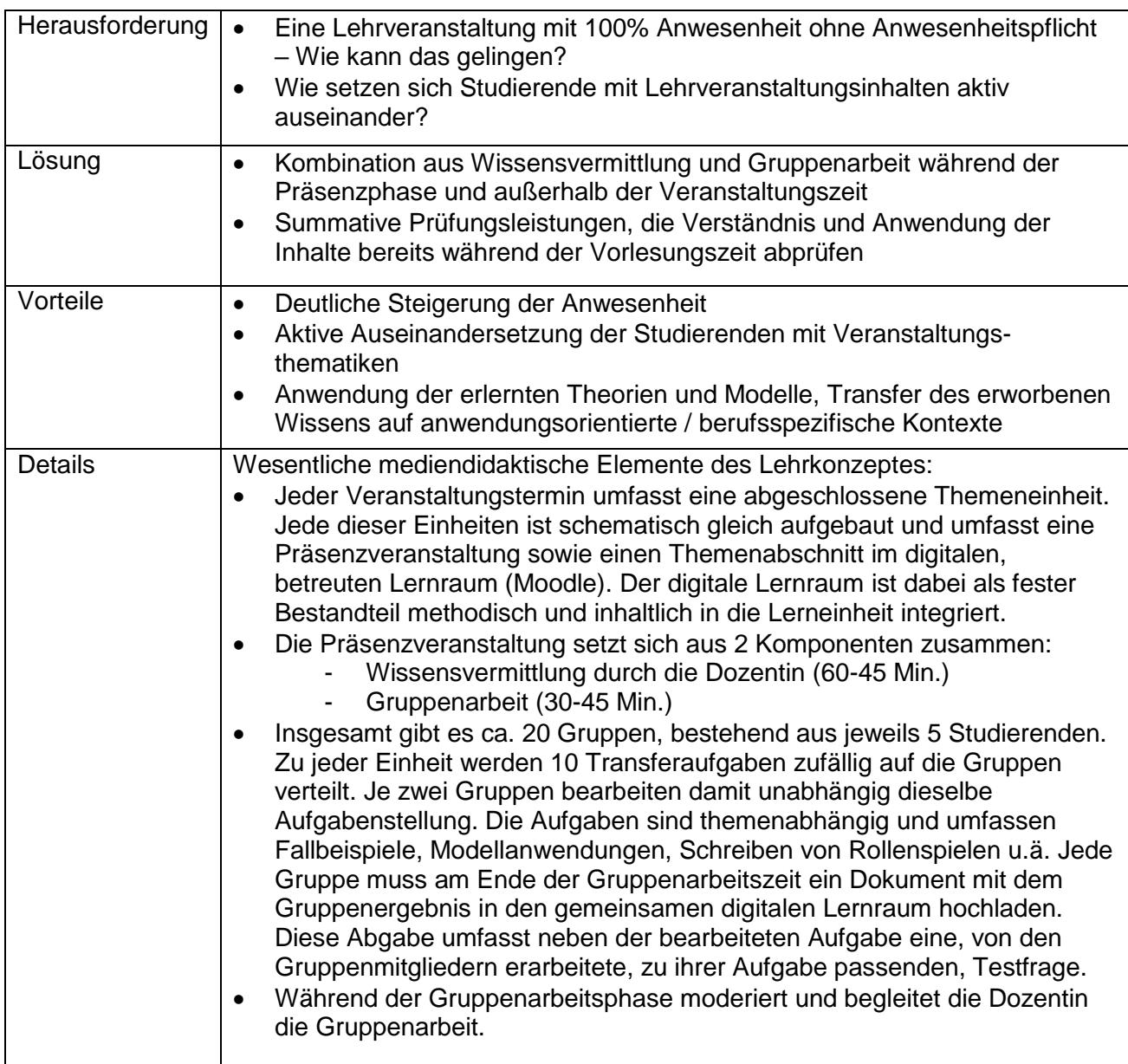

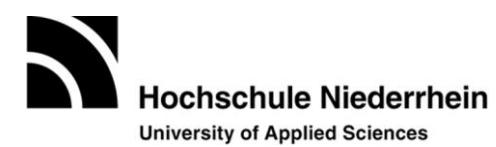

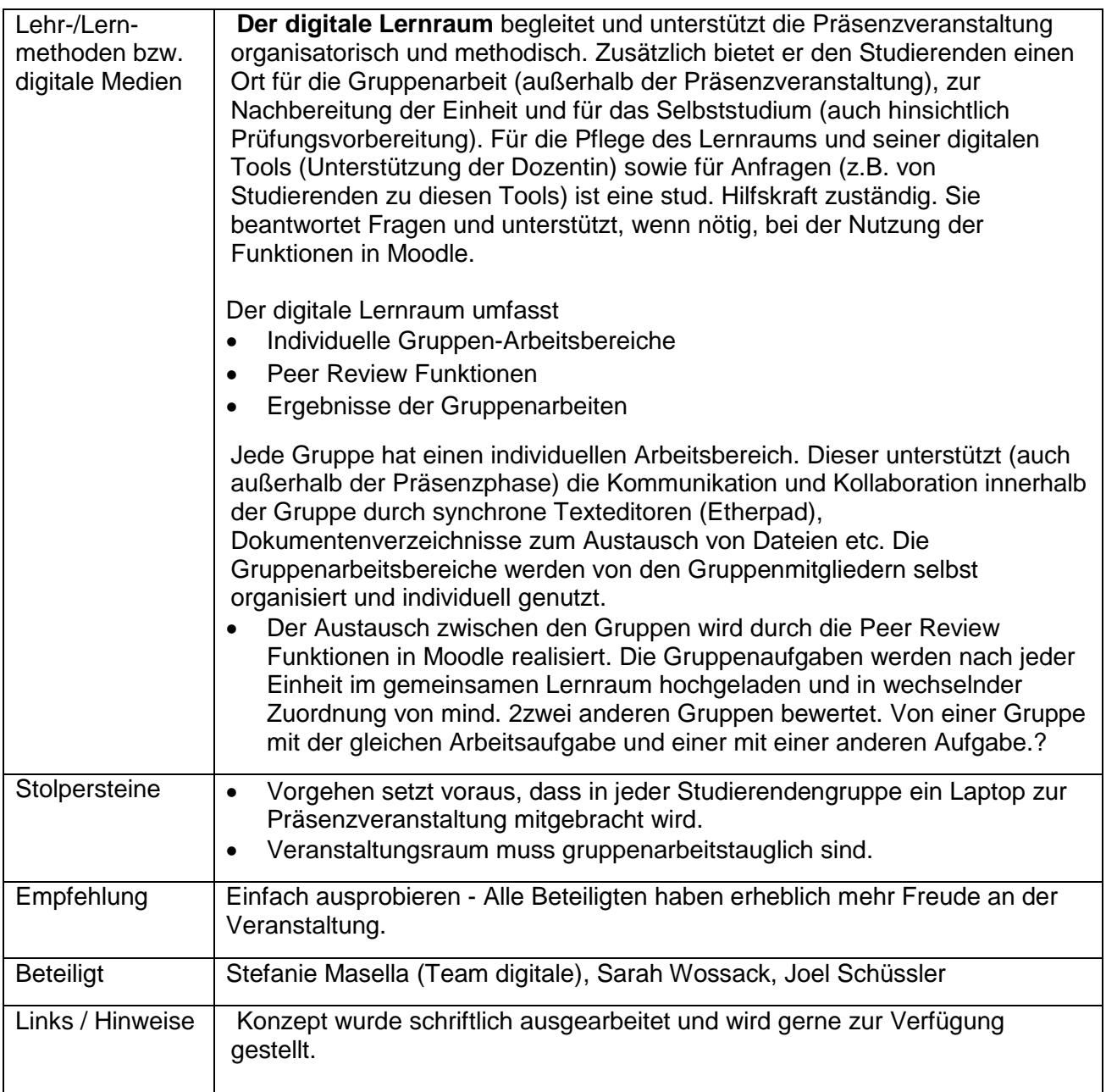

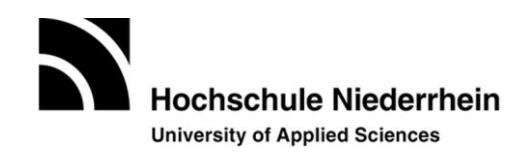

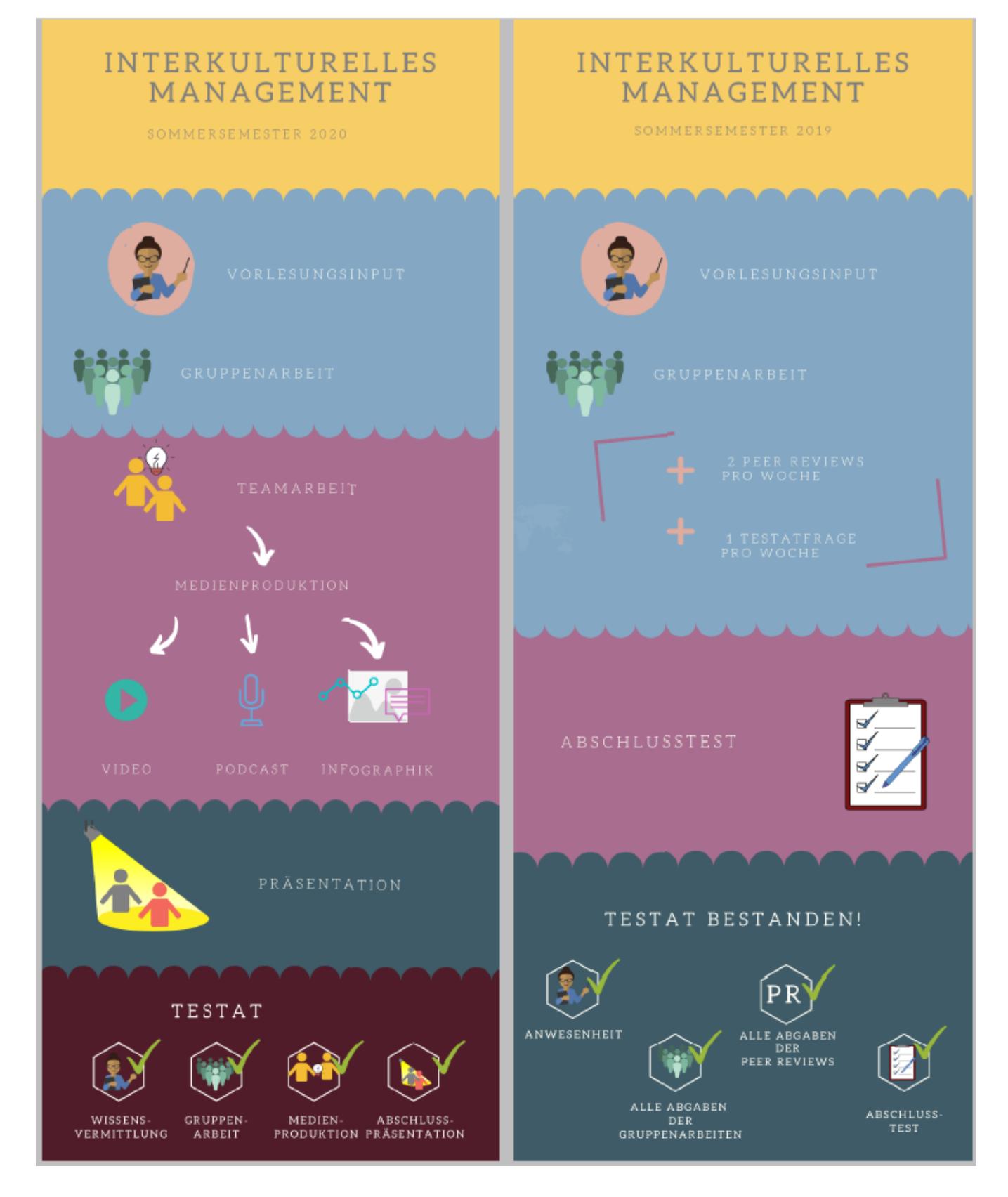

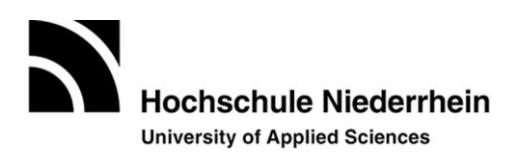

# **Dokumentation zur Entwicklung eines neuen Lehrkonzeptes für die**  Vorlesungsveranstaltung "Interkulturelles Management" **von Prof. Dr. Anne Schwarz-Pfeiffer**

# **im Fachbereich Textil- und Bekleidungstechnik der Hochschule Niederrhein**

**Standort Mönchengladbach**

Projektbeteiligte: Prof. Dr. Anne Schwarz-Pfeiffer Stefanie Masella Joel Schüßler Sarah Wossack

# Inhaltsverzeichnis

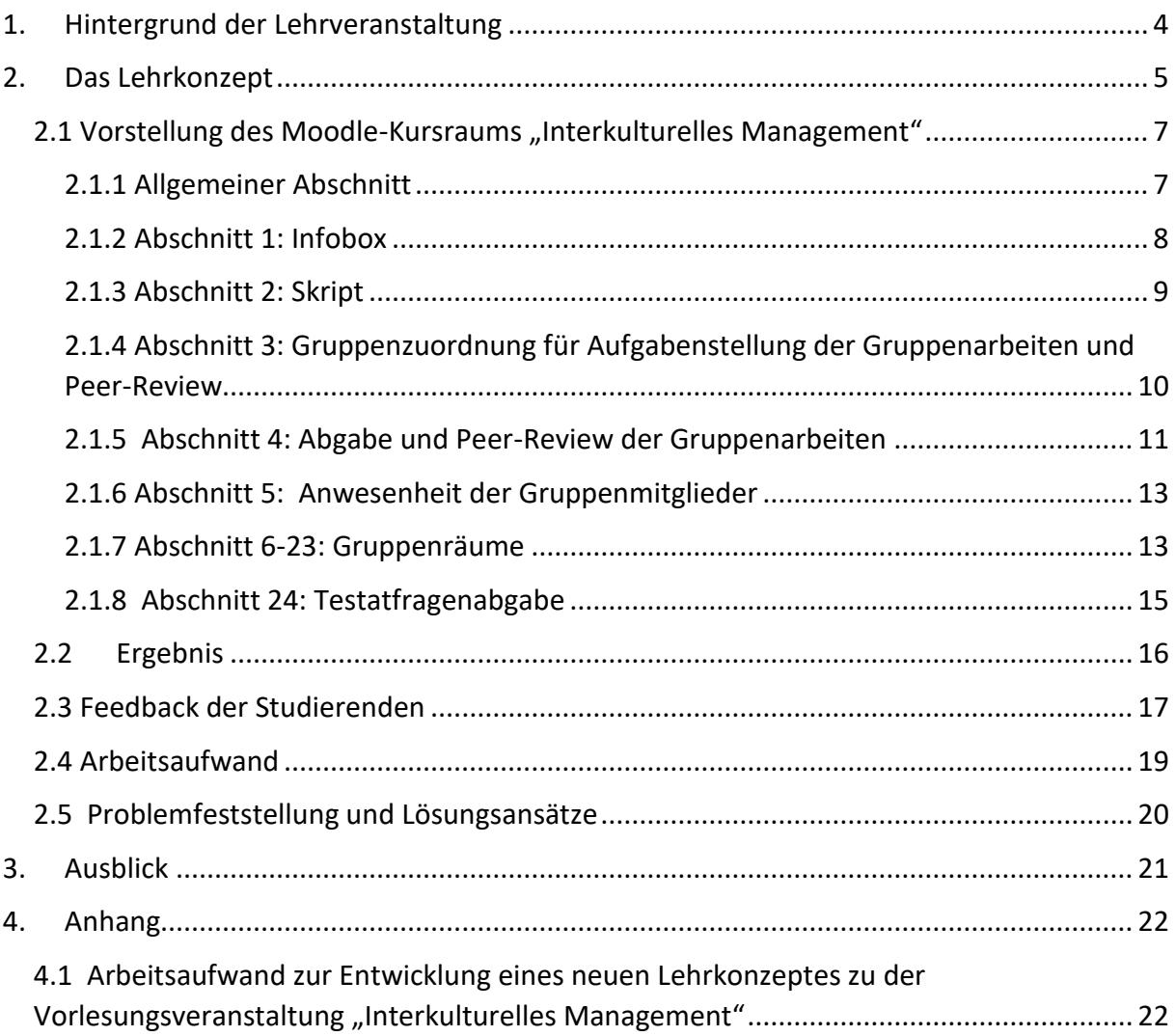

# **Abbildungsverzeichnis**

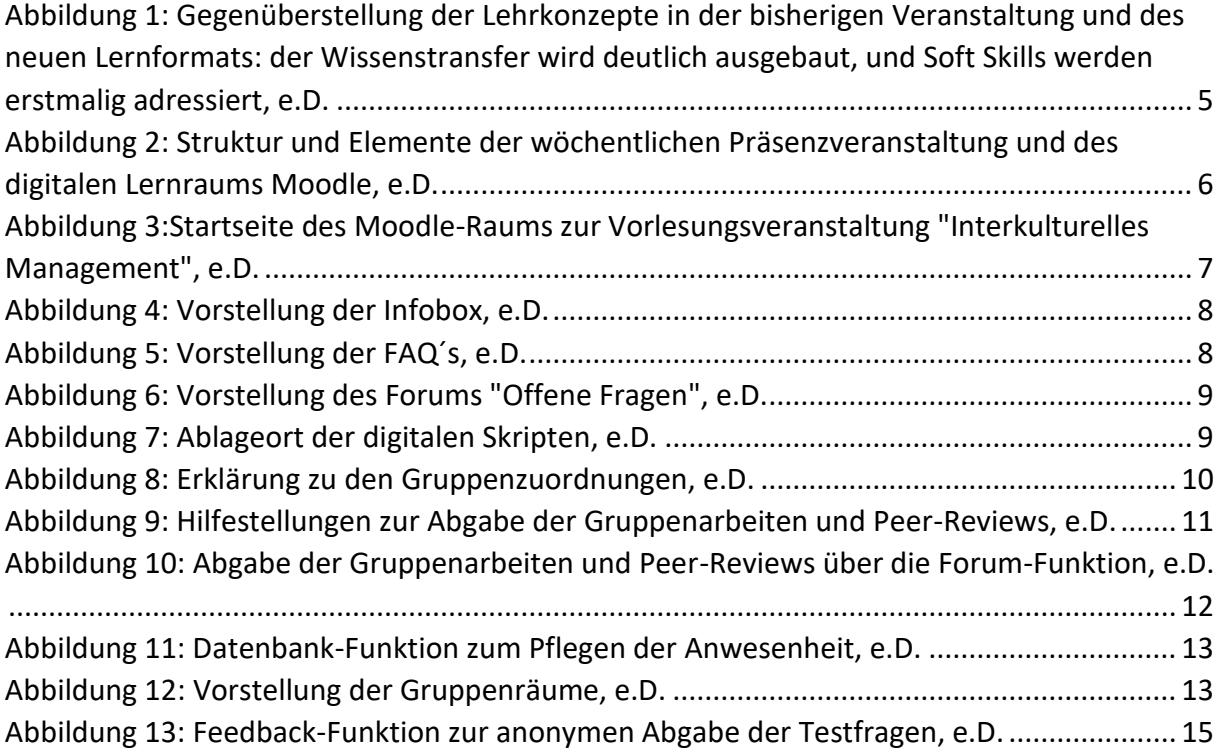

# **Tabellenverzeichnis**

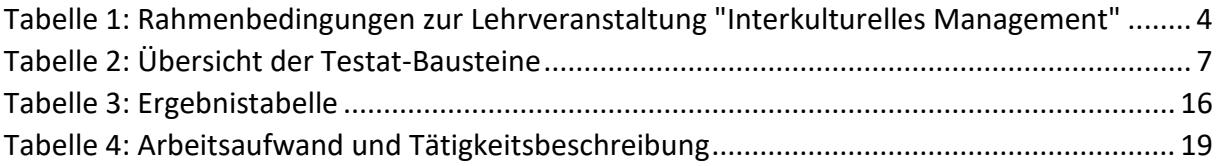

# <span id="page-7-0"></span>1. Hintergrund der Lehrveranstaltung

In den letzten Jahrzehnten konnte eine kontinuierliche Auslagerung der Produktionsstätten in Deutschland innerhalb der Textil- und Bekleidungsbranchen beobachtet werden. Die Ursache liegt in erster Linie in den günstigeren Lohnkosten im Ausland begründet. Ungefähr 70% der Gesamtproduktion in Deutschland sind dem strukturellen Wandel zum Opfer gefallen. Somit beinhaltet der heutige Arbeitsalltag von Textil- und Bekleidungstechnikern/innen Wechselwirkungen zu verschiedenen Ländern und deren Kulturkreisen.

Um den Umgang mit anderen Kulturen zu erleichtern und ein Verständnis für Denk- und Handelsmuster in anderen Ländern zu schaffen, und somit den Erfolg eines Unternehmens maßgeblich zu beeinflussen, wurde am Fachbereich die Vorlesung "Interkulturelles Management" für alle Studierende des Studiengangs Textil – und Bekleidungstechnik ins Curriculum aufgenommen.

So ist ein Ziel der Lehrveranstaltung die Wissensvermittlung der Grundlagen des interkulturellen Managements. Die Studierenden lernen die Bedeutung von Kultur, interkulturelle Werte und verschiedene Kommunikationsmodelle kennen. Sie sind in der Lage grundlegende Kulturkonzepte anzuwenden und die Besonderheiten von Landeskulturen unter Nutzung der Konzepte selbstständig zu analysieren.

Darüber hinaus wird die Bedeutung der Kultur im Hinblick auf globale Unternehmensführung, die strukturellen Voraussetzungen und die organisationale Umsetzung des interkulturellen Managements erläutert. Studierende werden befähigt, Unternehmenskulturen zu bewerten und zu interpretieren.

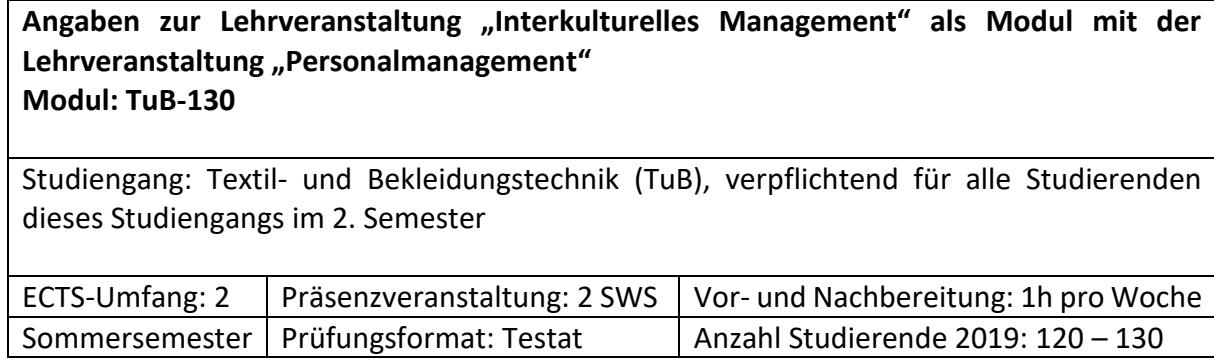

<span id="page-7-1"></span>*Tabelle 1: Rahmenbedingungen zur Lehrveranstaltung "Interkulturelles Management"*

**Lernziel:** Ein wichtiger Lernerfolg wird dann erzielt, wenn die Studierenden in der Lage sind, sich in andere Kulturen einzudenken, ihr eigenes Verhalten in interkulturellen Handlungssituationen zu reflektieren und sich, interkulturell kompetent, zu verständigen.

Dieser Erfolg kann am besten verzeichnet werden, wenn die Studierenden aktiv in die Lehre einbezogen werden und sich Inhalte eigenständig erarbeiten und praktisch anwenden.

# <span id="page-8-0"></span>2. Das Lehrkonzept

Im Sommersemester 2019 bestand die Vorlesung "Interkulturelles Management" aus drei wesentlichen mediendidaktischen Elementen: Wissensvermittlung, Gruppenarbeit und den digitalen Lernraum *Moodle.* Diese Elemente finden sich in der Präsenzveranstaltung und im Selbststudium wieder. Abbildung eins soll den Unterschied zum ursprünglichen Lehrkonzept herstellen.

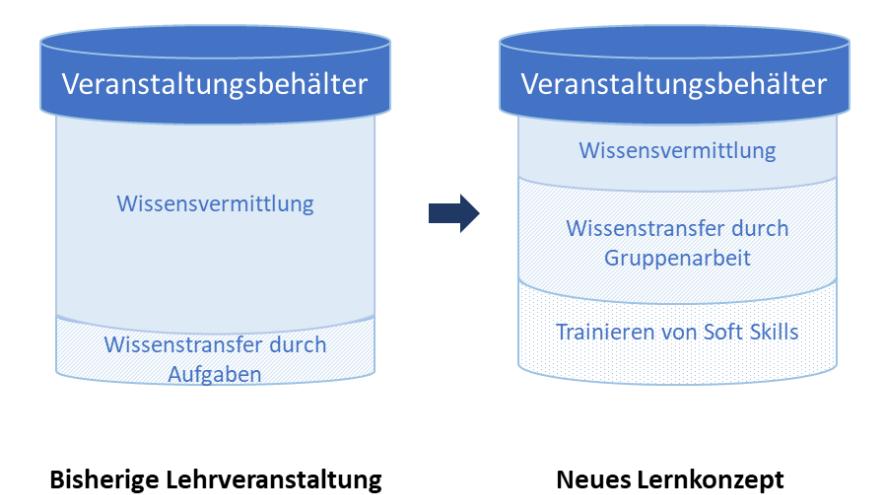

<span id="page-8-1"></span>*Abbildung 1: Gegenüberstellung der Lehrkonzepte in der bisherigen Veranstaltung und des neuen Lernformats: der Wissenstransfer wird deutlich ausgebaut, und Soft Skills werden erstmalig adressiert, e.D.*

Zu Beginn jeder Präsenzveranstaltung steht die Wissensvermittlung von theoretischen Inhalten. Anschließend müssen die Studierenden in Gruppen eine zum Vorlesungsinhalt passende Aufgabenstellung bearbeiten. In der Phase der Gruppenarbeit wechselt die Lehrperson von der Rolle der Wissensvermittlerin in eine der Lernbegleiterin. Sie steht den Gruppen beratend und unterstützend bei der Lösung der Gruppenaufgaben zur Seite. Dabei wird Sie durch zwei Hilfskräfte unterstütz, um der großen Teilnehmerzahl gerecht werden zu können. Die themenbezogenen Aufgaben variieren zwischen der Bearbeitung von Fallbeispielen, Modellanwendungen, der Erstellung von Fotodokumenten, das Durchführen von Firmeninterviews, aber auch Recherchearbeiten. Zur Bearbeitung der Anwendungs- und Transferaufgaben werden 30 bis 40 Min. in jeder Präsenzveranstaltung eingeräumt. Die Ergebnisse sollten spätestens am darauffolgenden Tag um 20 Uhr im digitalen Lernraum hochgeladen werden.

Die Anzahl der verschiedenen Aufgabenstellungen variieren pro Woche, abhängig vom Vorlesungsinhalt. Während der Inhalt einer Lehrveranstaltung ausreichend Material für die Erstellung verschiedener Gruppenaufgaben bietet, kann es vorkommen, dass in der darauffolgenden Woche nur eine Aufgabenstellung für alle Gruppen zur Verfügung steht. Das bewirkt, dass im zweiten Zyklus nurzwei Gruppen dieselbe Aufgabenstellung haben, während im ersten Zyklus alle Gruppen die gleiche Aufgabe bearbeiten. Nach der Gruppenarbeitsphase wird jede Präsenzveranstaltung gemeinsam abgeschlossen. Die Dozentin geht hier insbesondere auf offene Fragen und Schwierigkeiten ein.

Auf der Lernplattform steht für die Studierenden ein vorlesungsbegleitender Kurs zur Verfügung. Dieser dient unter anderem der Abgabe der Gruppenarbeiten. Außerdem steht für jede Gruppe ein individueller Arbeitsbereich zu Verfügung. Die Studierenden haben die Möglichkeit über das Etherpad (Texteditor) oder ein Chatforum zu kommunizieren. Ihnen steht zusätzlich ein Dokumentenverzeichnis zum Austausch von Dateien zur Verfügung. Das Skript wird in digitaler Form im Online-Kurs veröffentlicht. Die e-Learning Plattform steht ebenfalls für das Selbststudium zur Verfügung.

Anschließend an die Präsenzveranstaltung werden die Peer Reviews erstellt. Die Zuordnung der Review-Partner wird vorab festgelegt. Jede Gruppe muss zwei Reviews schreiben und erhält damit auch zwei Reviews zu ihrer eignen Gruppenarbeit. Für das Review steht der Zeitraum zwischen den Terminen zur Verfügung. Es wird darauf geachtet, dass jede Gruppe wöchentlich neue Peer Review Partner erhält. Das jeweilige erste Peer Review wird zu derselben Aufgabenstellung verfasst, während das zweite Review sich einer andersartigen Aufgabe widmet. Summiert über das Semester muss jede Gruppe 16 Peer Reviews abgeleistet haben.

Neben dem Bearbeiten der Peer Reviews haben die Gruppen die zusätzliche Aufgabe, zu den theoretischen Inhalten oder den Gruppenaufgaben, wöchentlich eine Testfrage zu stellen und diese über die Feedback-Funktion in Moodle hochzuladen. Am Ende des Semesters werden die Fragen von der Dozentin auf ihre Brauchbarkeit überprüft, Doppelungen aussortiert und anschließend aus dem resultierenden Fragepool ca. 80% für den abschließenden Test verwendet. Abbildung zwei soll zum Verständnis des Lehrkonzepts und deren Komponenten beitragen.

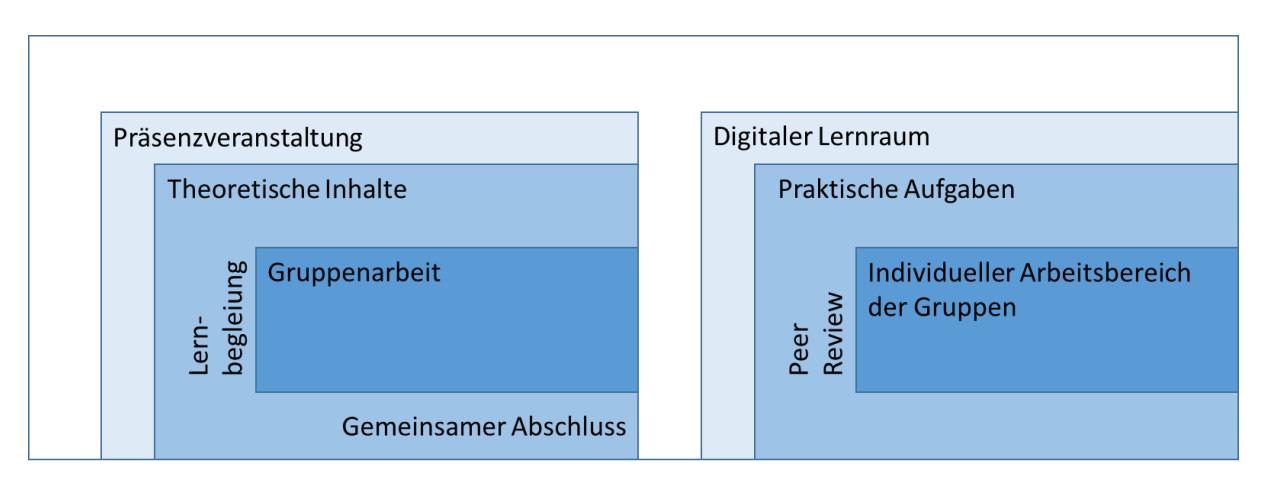

<span id="page-9-0"></span>*Abbildung 2: Struktur und Elemente der wöchentlichen Präsenzveranstaltung und des digitalen Lernraums Moodle, e.D.*

Folgende Tabelle zweizeigt eine Übersicht der zu leistenden Testat-Bausteinen. Dabei müssen alle Gruppenaufgaben erfüllt, alle Peer Reviews und Testfragen abgegeben werden, da sie Zugangsvoraussetzung für den abschließenden Test darstellen. Im abschließenden Test müssen 50 % der Punkte erreicht werden, um das Testat zu bestehen.

<span id="page-10-2"></span>*Tabelle 2: Übersicht der Testat-Bausteine*

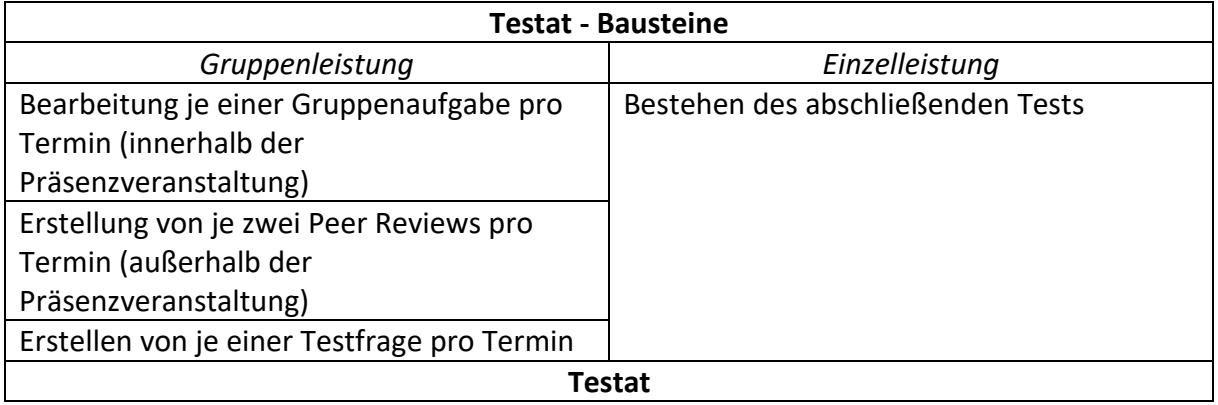

<span id="page-10-0"></span>2.1 Vorstellung des Moodle-Kursraums "Interkulturelles Management"

### <span id="page-10-1"></span>2.1.1 Allgemeiner Abschnitt

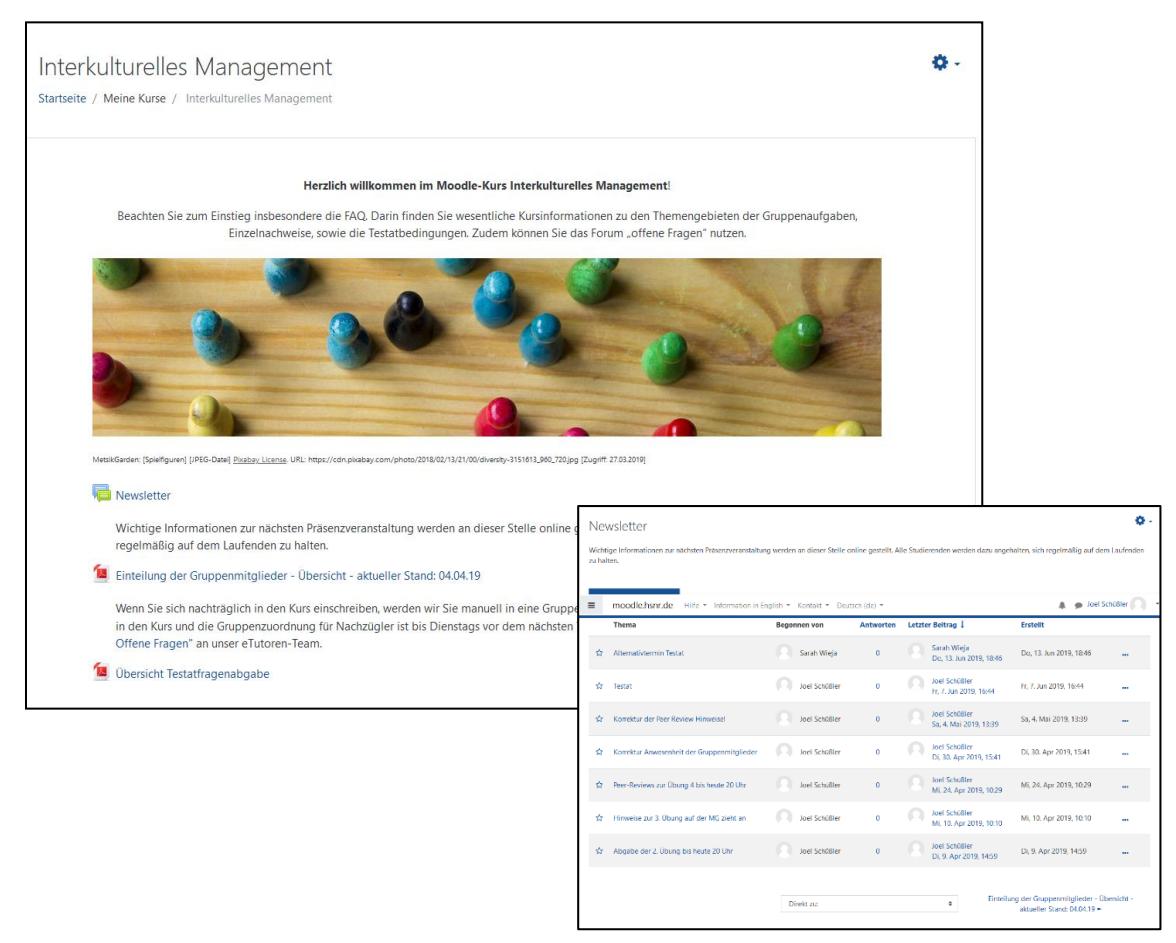

*Abbildung 3:Startseite des Moodle-Raums zur Vorlesungsveranstaltung "Interkulturelles Management", e.D.*

Für die Übersichtlichkeit sind im oberen Teil des Kurses aktuelle und wichtige Informationen zum Nachschlagen aufbereitet. Der "Newsletter" wurde zur Informationsmeldung genutzt, um die Studierenden an zukünftige Fristen bzw. Abgaben zu erinnern oder Änderungen im Kurs bekannt zu geben. Die Einträge können jederzeit eingesehen, allerdings nicht kommentiert werden, da diese Funktion deaktiviert wurde. Ebenfalls konnten die Studierenden in diesem Abschnitt die zufällige **Gruppenzuordnung** für die Gruppenbildung zu Beginn des Kurses und die **Testatfragen-Übersicht** zum Test am Ende des Semesters, als PDF-Datei finden.

#### <span id="page-11-0"></span>2.1.2 Abschnitt 1: Infobox

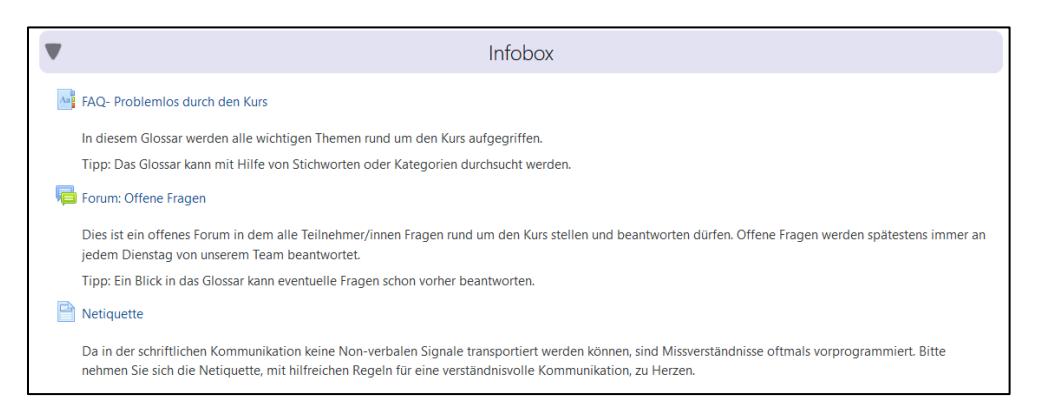

*Abbildung 4: Vorstellung der Infobox, e.D.*

<span id="page-11-1"></span>Der erste Abschnitt wurde als "Infobox" verwendet, um allgemeine Informationen über den Kurs zu erhalten. Hierfür wurde eine FAQ-Liste ("FAQ-Problemlos durch den Kurs") als Glossar angelegt, in der alle wichtigen Themen rund um den Kurs aufgegriffen werden. Im Glossar kann mit Hilfe von Stichworten oder Kategorien die FAQ-Liste durchsucht werden, um aufkommende Fragen oder Probleme während des Kurses im Voraus zu klären und zu vermeiden. Für ein schnelleres nachschlagen wurden Glossarbegriffe zusätzlich in Kursbeschreibungen verlinkt, durch die der Studierende direkt in die FAQs weitergeleitet wurden.

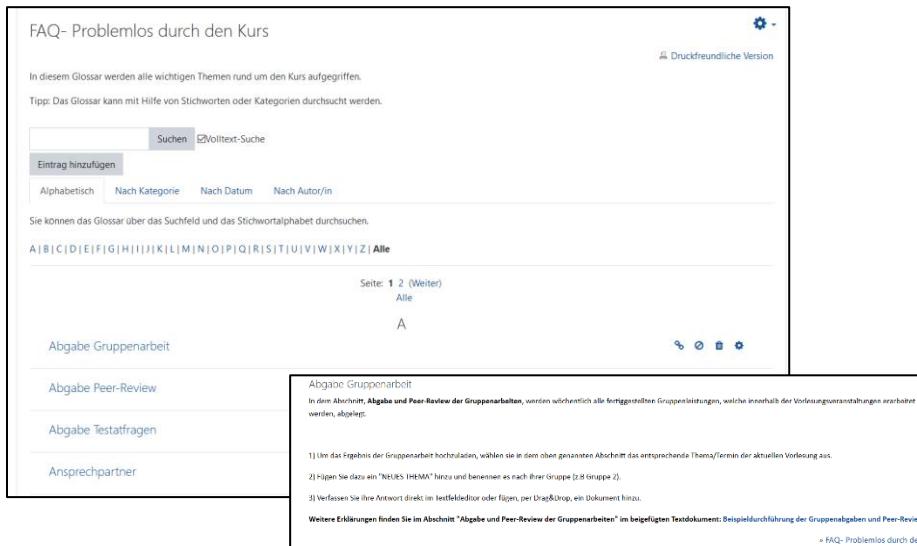

*Abbildung 5: Vorstellung der FAQ´s, e.D.*

Für aufkommende Fragen im Laufe der Veranstaltung, die nicht durch die FAQs gelöst werden können, haben die Studierenden die Möglichkeit diese im "Forum: Offene Fragen" zu stellen. Um eine verständnisvolle Kommunikation zu begünstigen und Missverständnisse zu vermeiden, dient die "**Netiquette**" als Leitfaden mit hilfreichen Regeln für einen angemessenen Umgang auf der Moodle-Plattform, welche als Textdatei bereitgestellt wurde.

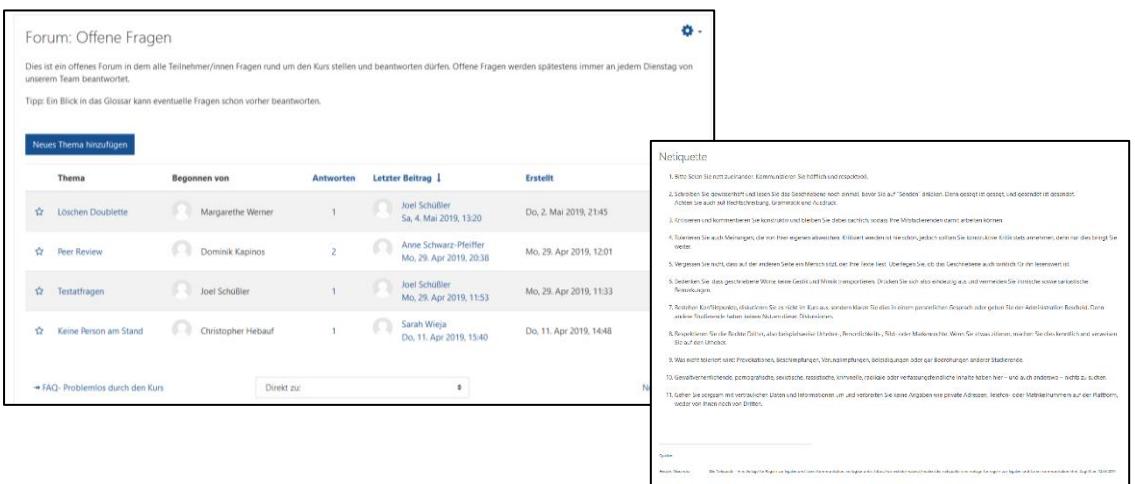

*Abbildung 6: Vorstellung des Forums "Offene Fragen", e.D.*

#### <span id="page-12-0"></span>2.1.3 Abschnitt 2: Skript

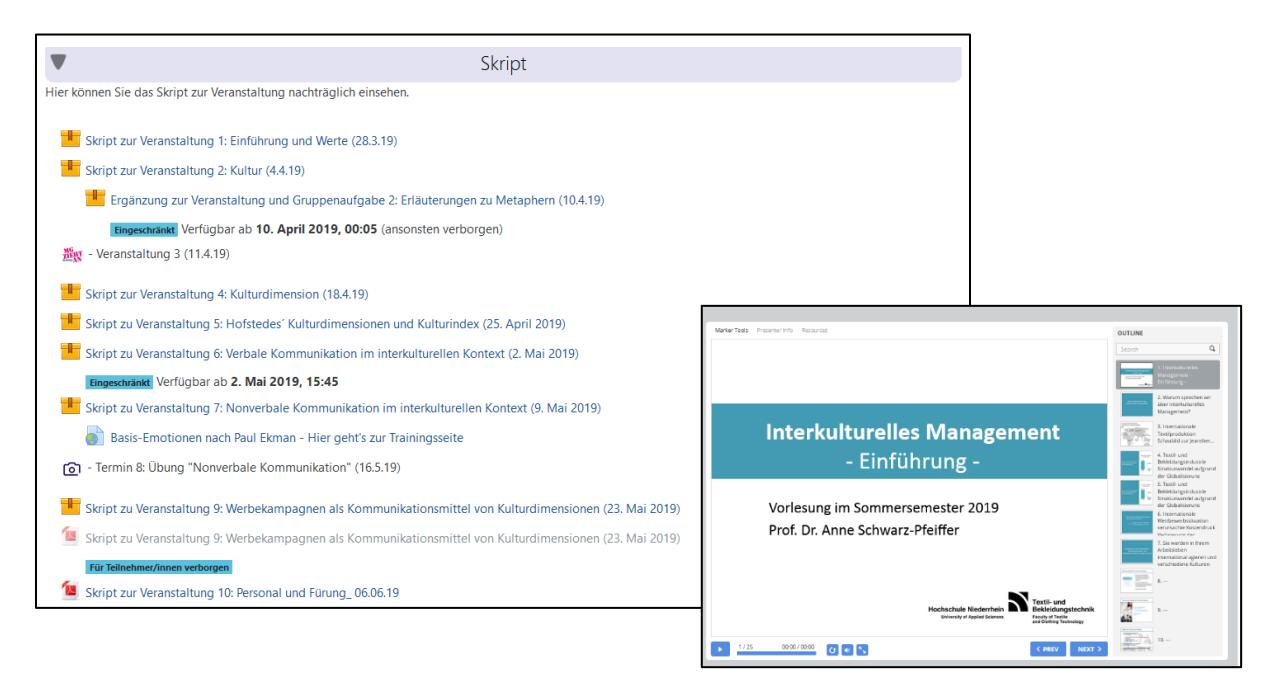

*Abbildung 7: Ablageort der digitalen Skripten, e.D.*

Plattform für die Studierenden bereitgestellt. Die Datei wird mit einer Autorensoftware erstellt und als navigierbare Präsentation im Kurs veröffentlicht. Die Lehrinhalte bleiben dauerhaft auf der E-Learning Plattform bestehen. Die Studierenden sind in der Lage, die

Das "**Skript**" wurde als *Lernpaket* zu Beginn der jeweiligen Lehrveranstaltung auf der Moodle-

Inhalte anzusehen, dürfen aber keine Änderungen oder ähnliches an der Datei vornehmen. Duplikationsmöglichkeiten können somit ausgeschlossen werden. Ein weiterer positiver Nebeneffekt stellt die Einsparung von Papier und Kosten dar.

<span id="page-13-0"></span>2.1.4 Abschnitt 3: Gruppenzuordnung für Aufgabenstellung der Gruppenarbeiten und Peer-Review

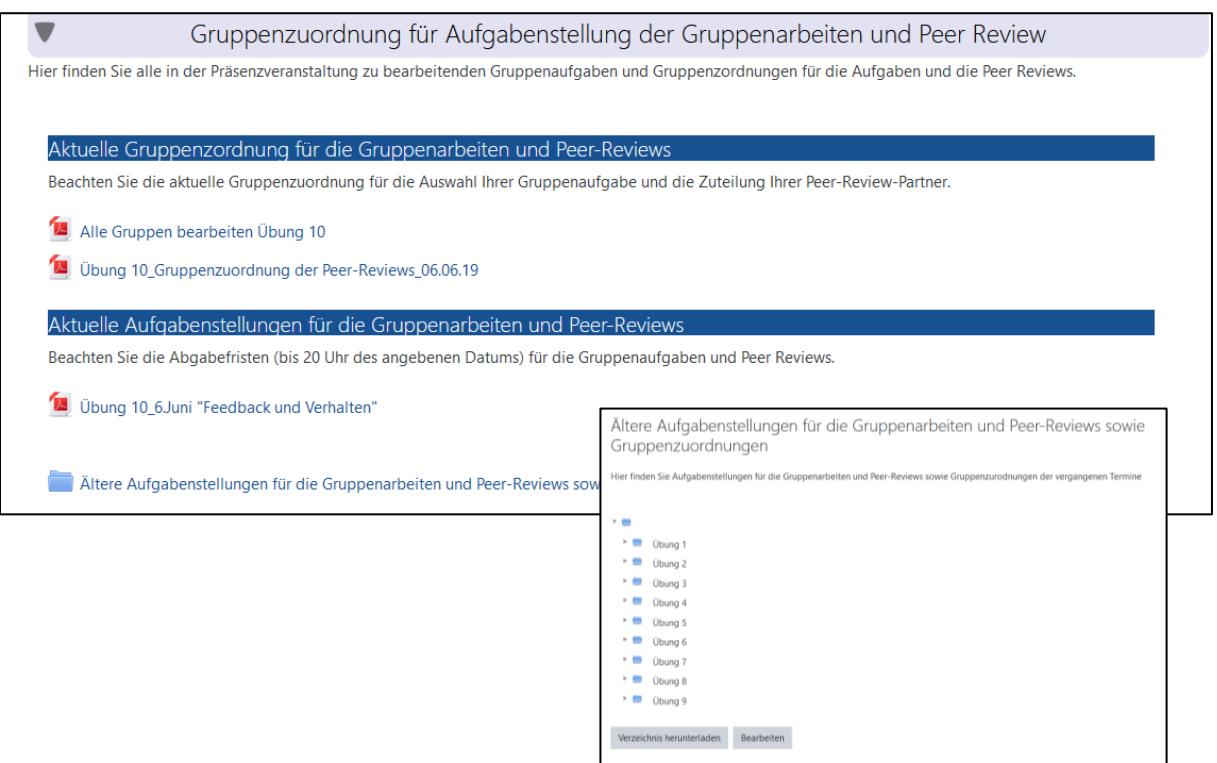

*Abbildung 8: Erklärung zu den Gruppenzuordnungen, e.D.*

Die Aufgabenstellungen mit zugehöriger Gruppen- und Peer-Review-Zuordnung, können in PDF-Dateien in entsprechenden Kategorien ("Aktuelle Gruppenzuordnung für die **Gruppenarbeiten und Peer-Reviews**" und "**Aktuelle Aufgabenstellung für die Gruppenarbeiten und Peer-reviews**") zu den jeweiligen Veranstaltungen nachgelesen werden. Für die Aufgabenstellungen und Zuordnungen von vergangenen Terminen, wurde ein separater Ordner angelegt. Studierende können jederzeit auf diesen zugreifen, um beispielsweise Aufgaben und Peer-Reviews zu korrigieren oder nachzuholen.

#### <span id="page-14-0"></span>2.1.5 Abschnitt 4: Abgabe und Peer-Review der Gruppenarbeiten

Dem Abschnitt liegen zu Beginn detaillierte Informationen zur Durchführung der Gruppenabgaben bei. Unter anderem werden die KursteilnehmerInnen über Rahmenbedingungen und Fristen aufgeklärt, können eine Beispieldurchführung anhand von Screenshots und Beschreibungen anschauen und erhalten eine Vorlage mit Inhaltspunkten für die Gruppenabgaben.

Diese Thematiken werden in folgende drei separate Textdateien dem Studierenden zur Verfügung gestellt:

"**Hinweis zur Durchführung der Gruppenabgaben und des Peer-Reviews**

"**Beispieldurchführung der Gruppenabgabe und Peer-Review**"

#### "**Leitfaden für Gruppenabgaben und Peer-Reviews**

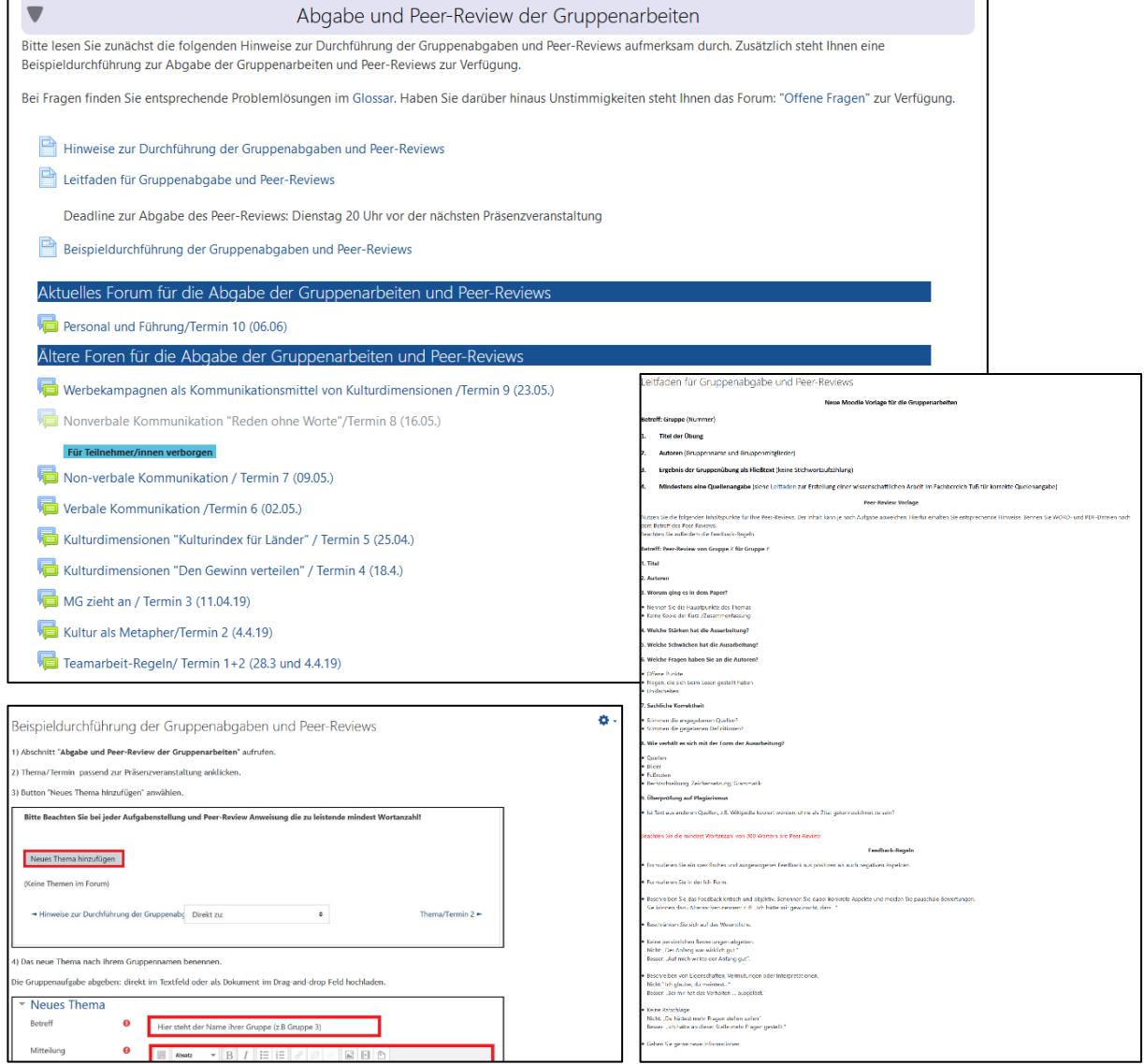

*Abbildung 9: Hilfestellungen zur Abgabe der Gruppenarbeiten und Peer-Reviews, e.D.*

Für die **Abgaben der Gruppenaufgaben und Peer Reviews** wurde ebenfalls mit der Forum-Funktion gearbeitet. Ein Nachteil der Moodle-Plattform ist, dass ein gegenseitiges Beurteilen von Gruppen nicht möglich ist. Ein Peer-Review Verfahren zum gegenseitigen Beurteilen einzelner Kursteilnehmer hingegen ist umsetzbar, aber war nicht das Ziel dieses Kurses. Aus diesem Grund erscheint die Forum-Funktion als sinnvoll. Die Gruppen können ihr Feedback über die Antwort-Funktion im Forum wiedergeben. Dabei kann das Peer Review, aber auch die Gruppenaufgabe direkt in einem Texteditor erfasst oder per Drag & Drop als Word-Datei hochgeladen werden. Jeder Gruppe ist es möglich ihr Feedback und das der anderen einzusehen. Gleiches gilt für die abgegebenen Gruppenaufgaben.

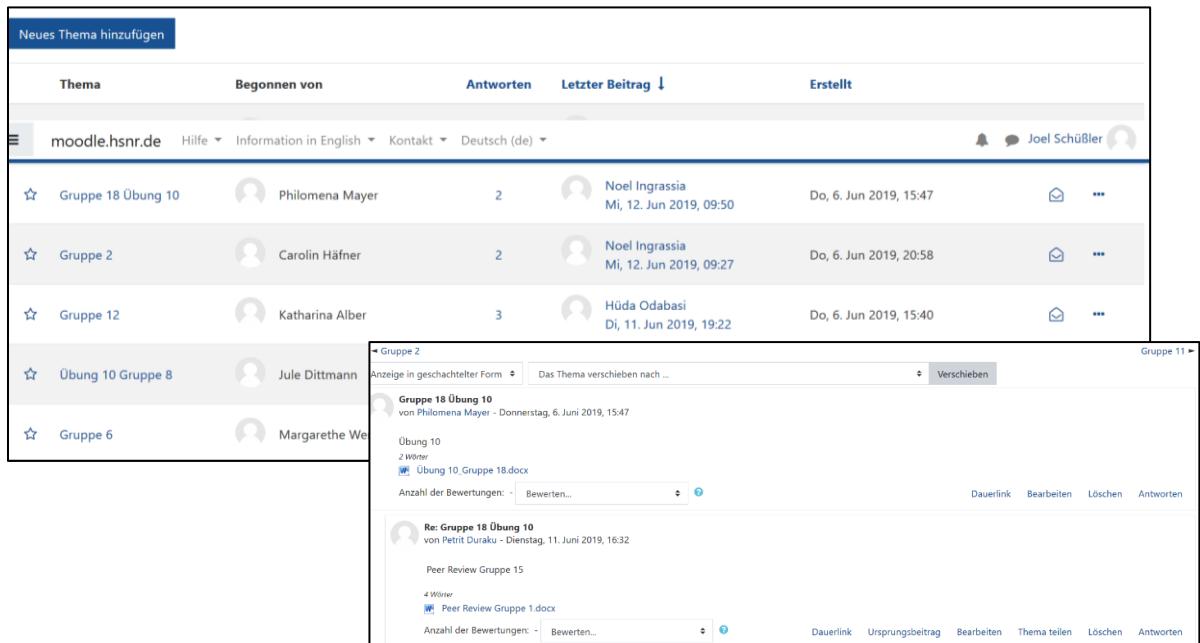

*Abbildung 10: Abgabe der Gruppenarbeiten und Peer-Reviews über die Forum-Funktion, e.D.*

#### <span id="page-16-0"></span>2.1.6 Abschnitt 5: Anwesenheit der Gruppenmitglieder

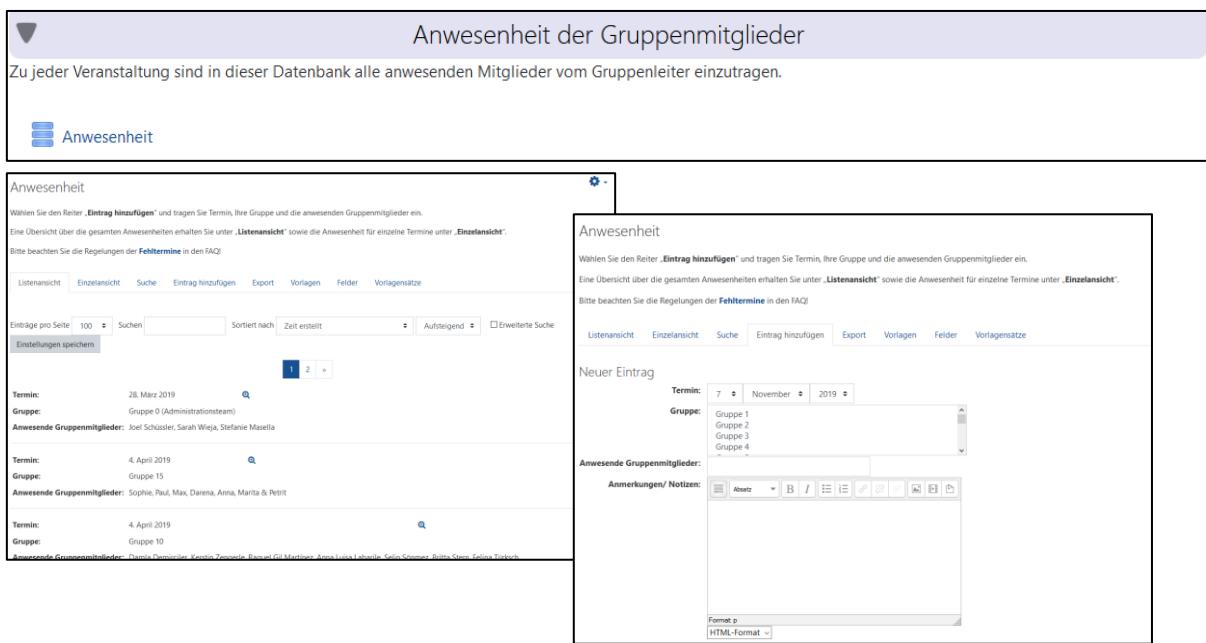

*Abbildung 11: Datenbank-Funktion zum Pflegen der Anwesenheit, e.D.*

Durch das Material *Datenbank* konnten die Gruppen die "**Anwesenheit**" der Studierenden selbst erfassen und dokumentieren, was durch den Gruppenleiter jeder Gruppe erfolgte. Die Funktion ermöglicht es, eine Vorlage für Datum und Gruppennummer festzulegen. Diese Daten werden ausgewählt und die anwesenden Gruppenmitglieder eingetragen. Alle Daten können anschließend in eine Excel-Datei konvertiert werden. Die finale Listenansicht kann ebenfalls definiert werden.

#### <span id="page-16-1"></span>2.1.7 Abschnitt 6-23: Gruppenräume

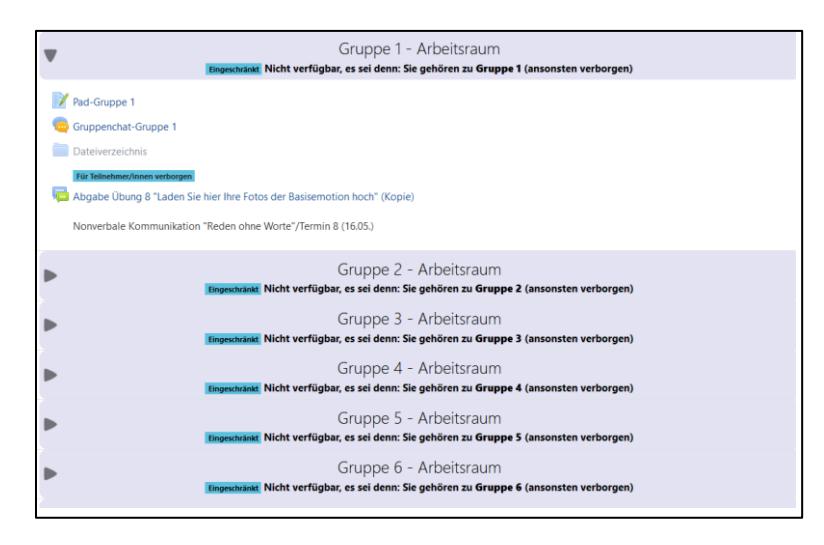

<span id="page-16-2"></span>*Abbildung 12: Vorstellung der Gruppenräume, e.D.*

Jeder Gruppe steht ein eigener Abschnitt zur Verfügung, auf den nur die zugehörigen Gruppenmitglieder und die Administratoren zugreifen können. Dieser Gruppenraum kann individuell genutzt werden und steht für einen internen Datenaustausch zu Verfügung.

In der *Etherpad Lite-Funktion*, "Pad" genannt, haben die Gruppen die Möglichkeit, an einem Text gemeinsam zu arbeiten. Die Synchronisierung geschieht automatisch während der Bearbeitung. Ein "Gruppenchat" wurde ebenfalls für die Gruppen eingerichtet, in welchem die Mitglieder durch die *Chat-Funktion* in Echtzeit miteinander kommunizieren können. Ein speichern oder hinterlegen von Dateien für die anderen Mitglieder ermöglicht ein *Verzeichnis.*

#### <span id="page-18-0"></span>2.1.8 Abschnitt 24: Testatfragenabgabe

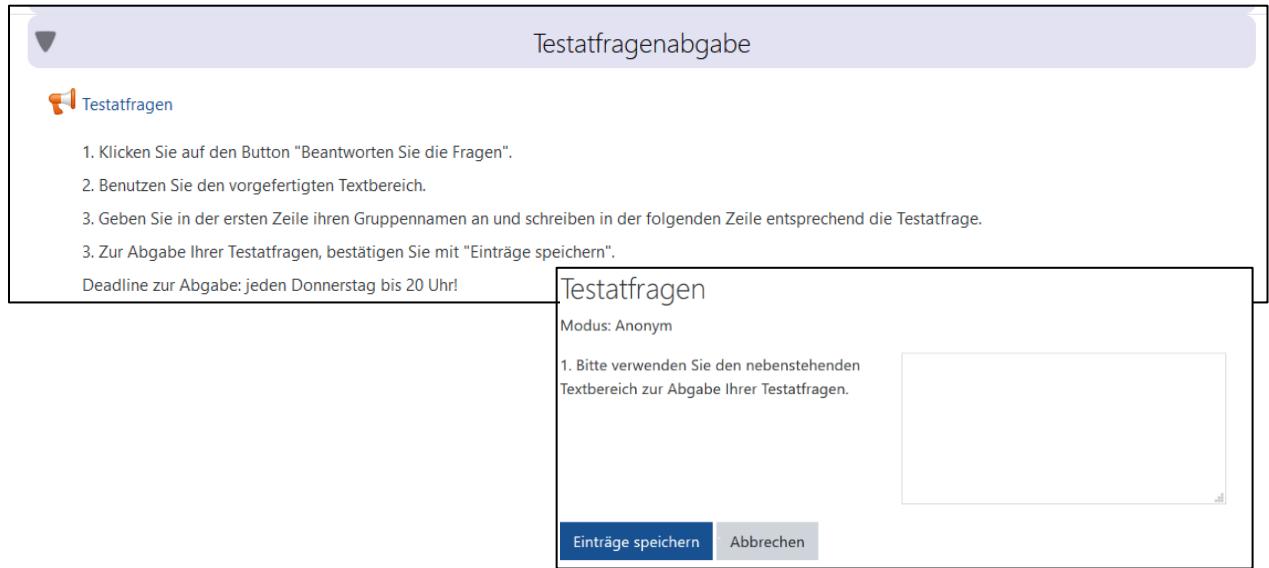

*Abbildung 13: Feedback-Funktion zur anonymen Abgabe der Testfragen, e.D.*

Für den abschließenden Test der Vorlesungsveranstaltung, wurden Fragen zu den jeweiligen Themen von den Studierenden gesammelt. Die Abgabe der Fragen geschah über die *Feedback-Funktion* von Moodle. Abgegebene Fragen konnten nicht von den Studierenden eingesehen werden. Alle Einträge wurden nachfolgend in eine Excel-Datei konvertiert und ausgewertet.

#### 2.2 Ergebnis

<span id="page-19-0"></span>**Mehrwert für Studierende:** Für die Studierende liegt der Mehrwert gegenüber der bisherigen Lehrveranstaltung darin, dass sie aktiv durch die Bearbeitung von Gruppenaufgaben und Peer Reviews eingebunden werden und ihr Wissen praktisch in Bearbeitung von Transferaufgaben anwenden und üben können. Die Teamarbeit bietet die Chance, eigene Kompetenzen im Team zu entdecken, die eigene Teamfähigkeit weiter zu entwickeln und sich somit auf den späteren Berufsalltag besser vorzubereiten. Durch die zeitliche Beschränkung der Gruppenarbeit werden das Zeitmanagement sowie eine ziel- und aufgabenorientierte Arbeitsweise trainiert. Durch das Peer Review erlernen die Studierenden konstruktiv Feedback zu geben und mit diesem umzugehen, sodass sie ihre Kommunikations- und Kritikfähigkeit üben können. Die Studierenden trainieren die eigenen *Soft Skills* und lernen diese besser einzuschätzen. Die Erstellung der Testatfragen unterstützt die Auseinandersetzung mit den theoretischen Veranstaltungsinhalten und bezieht die Studierenden konsequent in alle Testatleistungen produktiv ein.

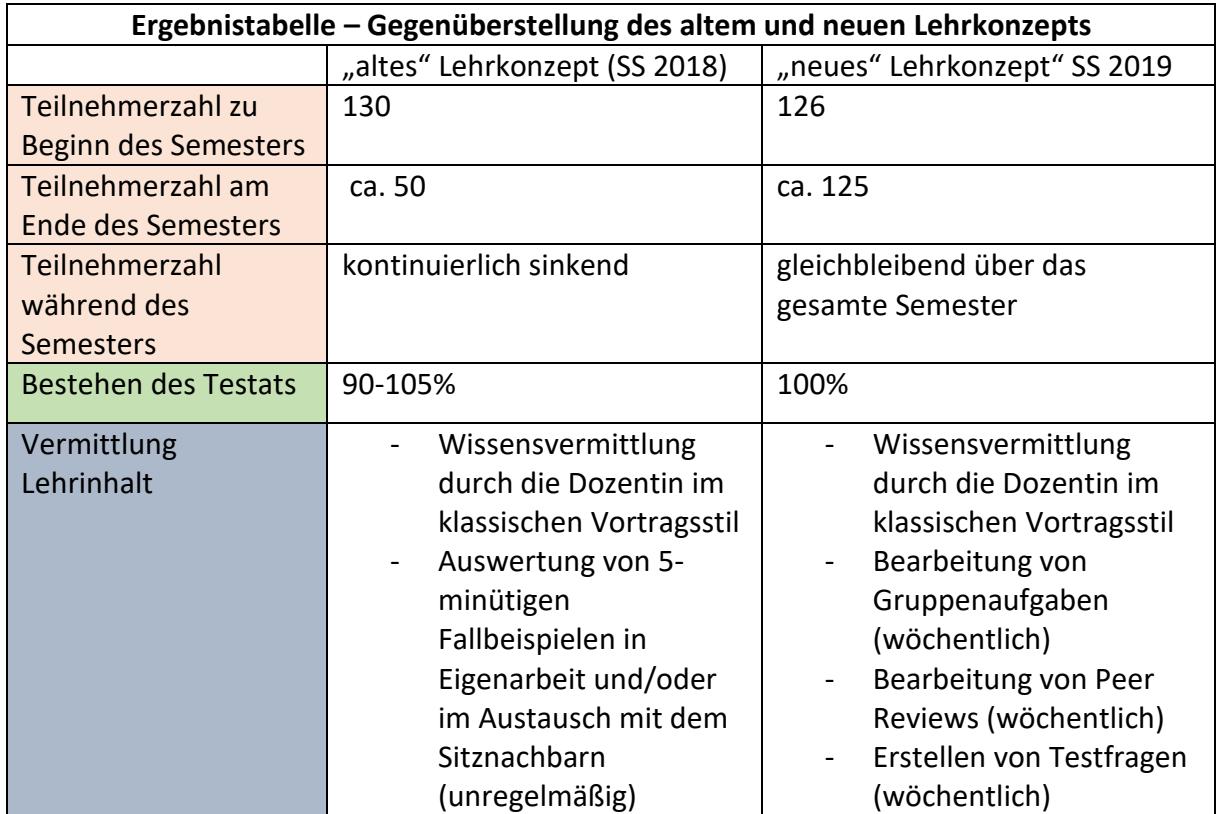

#### <span id="page-19-1"></span>*Tabelle 3: Ergebnistabelle*

# <span id="page-20-0"></span>2.3 Feedback der Studierenden

Das Feedback der Studierenden wurde im Rahmen einer Gruppenaufgabe (zum Thema Feedback) am Ende der Vorlesungsreihe gestellt und beinhaltete sieben Fragen über den Veranstaltungsaufbau und -inhalt, sowie den Einsatz des Moodle-Kurses. Im Folgenden sind die Fragen und Antworten der 18 Gruppen in Summe inhaltlich zusammengefasst.

Frage 1:

#### **Wie hat Ihnen der Aufbau der Vorlesung gefallen?**

**61 %** Gut, strukturiert, verständlich

**22 %** Anfänglich durcheinander, unorganisiert, während Semester besser keine Änderungen vornehmen

**17 %** unstrukturiert, schlecht vorbereitet, schlecht

**17 %** Aufwand-Zeitverhältnis schlecht, zu viel Aufwand

**11 %** Theorie-Praxisteil war gut

**11 %** Räumlichkeiten gut geeignet

**11 %** Medien gut eingesetzt

#### Frage 2:

## **War der Sinn der einzelnen Einheiten (Frontalvorlesung, Gruppenarbeit und Peer Review) klar?**

**56%** Ja, Sinn verständlich, klar, interessant **17 %** Nein, unverständlich bei Aufgaben, Sinn von PR war nicht klar

Frage 3:

#### **Waren die einzelnen Vorlesungseinheiten zu leicht / zu schwer/ angemessen?**

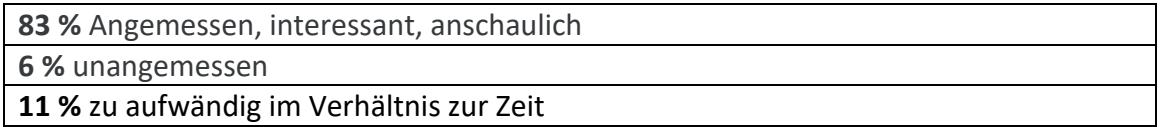

Frage 4:

#### **Wie fanden Sie die Gruppenarbeiten und das Peer Review?**

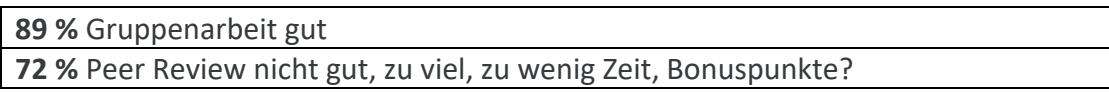

Frage 5:

**Hätten Sie die Inhalte anders besser gelernt?**

**50 %** Nein, verständlich (durch Theorie und praktische Anwendung), Testatfragen waren hilfreich, in Ordnung

**22 %** Ja, Frontalvorlesung und Skript

**17 %** zusätzliches Skript

### Frage 6:

#### **Wie war die Nutzung von Moodle? Was war gut? Wo gab es Probleme?**

**44 %** Gut, praktisch, übersichtlich, einfacher im Laufe des Semesters/nach intensiverer Beschäftigung

**44 %** Unübersichtlich, gewöhnungsbedürftig, unstrukturiert, Probleme beim Hochladen-wo muss was hochgeladen werden?

### Frage 7:

#### **Was hat Ihnen besonders gut / schlecht gefallen?** (Gruppenanzahl)

#### **GUT:**

Gruppenarbeit (5), Vorlesung (2), Medien, Hilfestellung durch Mitarbeiter, Online Skript (2), stellen von Testatfragen, Aufbau (Vorbereitung für Projekte)

#### **NICHT GUT:**

Peer Reviews (5), Vorlesung (strenge Regeln), Aufwand-Zeitverhältnis/-KPs Verhältnis, unorganisiert, Wdh. des Inhalts, Aufgaben als Zulassung zum Testat- sonst Abstrafung

Die Mehrheit der Studierenden war mit dem Aufbau und Inhalten der Vorlesung zufrieden. Allerdings kommen an einigen Stellen kleine Ecken und Kanten zum Vorschein. Die ersten Vorlesungsveranstaltungen, welche hauptsächlich mit der Konzeptvorstellung gefüllt wurden, wirken unstrukturiert. Das Hauptaugenmerk liegt dabei auf dem Moodle-Kurs. Die Studierenden benötigen eine gewisse Übungszeit, um sich im Kurs zurechtfinden zu können. Dies kann in Zukunft auf kleinere Pakte aufgeteilt und auf mehrere Präsenzveranstaltungen verteilt werden, um einer Überforderung auf Seiten der Studierenden entgegenzuwirken.

Zusätzlich wurde der Arbeitsaufwand außerhalb der Lehrveranstaltung, die Erstellung von Peer-Reviews, als zu groß angesehen. Der Sinn war für die Studierenden nicht erkennbar. Dies kann unter anderem mit der Nicht-Bewertung der Dozentin einhergehen. Die Studierenden möchten für ihre Arbeitsleistung gewertschätzt werden. Für eine höhere Zufriedenheit erscheint es sinnvoll, die Anzahl der Peer-Reviews zu Verringern und ein entsprechendes Bewertungssystem einzuführen.

# <span id="page-22-0"></span>2.4 Arbeitsaufwand

Zur Umsetzung, Realisierung und Betreuung des neuen Lehrkonzepts waren vier Personen beteiligt. Der folgenden Tabelle ist der ungefähre Arbeitsaufwand zu entnehmen. Für eine detaillierte Ansicht sind weitere Informationen im Anhang unter Kapitel 4.2 zu finden.

<span id="page-22-1"></span>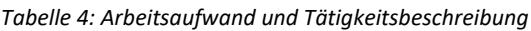

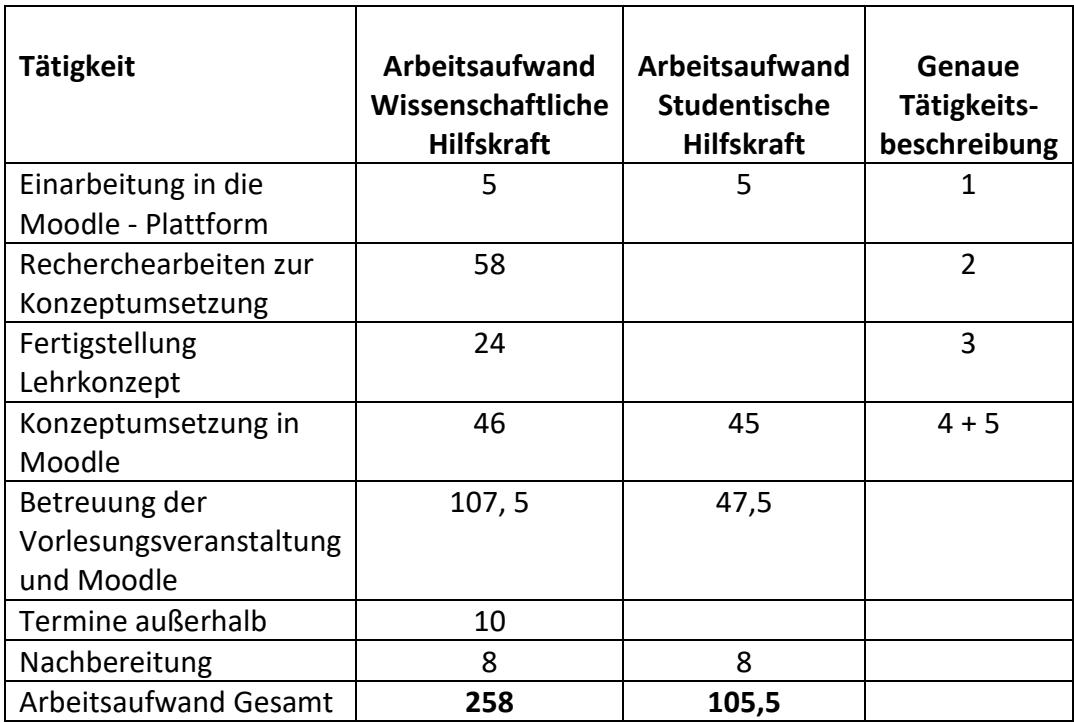

## <span id="page-23-0"></span>2.5 Problemfeststellung und Lösungsansätze

#### *Gruppenorganisation:*

Während der Durchführung des neuen Lehrkonzeptes sind einige Stolpersteine zum Vorschein gekommen. Zu Beginn des Semesters stand die Gruppenorganisation im Mittelpunkt. Es gilt zu berücksichtigen, dass eventuelle Nachzügler, welche die Einführungsveranstaltung versäumt haben, zusätzliche Zeit benötigen den Umgang mit Moodle zu Lernen. Um diesen Problem entgegen zu wirken besteht die Möglichkeit, Nachzügler auf bereits bestehende Gruppen aufzuteilen. Studierende lernen von Studierenden. Zudem haben die Studierenden Gruppen einen Teamleiter gewählt. Es ist zu empfehlen einen entsprechenden Listeneintrag in Moodle durchführen zu lassen, um jeweils einen Ansprechpartner pro Gruppe zu erhalten.

#### *Moodle-Abgabefunktion:*

Das Abgabeverfahren der Peer Reviews wird über das Semester wiederholend falsch durchgeführt. Oftmals gelingt es den Studierenden nicht, das Peer Review über die Antwort-Funktion der Gruppenabgaben abzusenden. An Stelle dessen wird ein neues Thema hinzugefügt. Dies erschwert den Kontrollprozess der Administratoren. Aus diesem Grund muss in Zukunft tiefer auf das Abgabeverfahren der Peer Reviews eingegangen werden.

Außerdem sollte berücksichtigt werden, dass die Aktivität "Aufgabe" weder zur Veröffentlichung, noch als Abgabefunktion der Gruppenaufgaben zur Verfügung gestellt werden sollte. Werden gelöste Gruppenaufgaben unter diesem Tool hochgeladen, können Studierende diese nicht mehr einsehen. Das Peer Review-Verfahren kann nicht mehr durchgeführt werden.

#### *Zeitmanagement:*

Für die ersten Vorlesungsveranstaltungen sollte ein angemessener Zeitraum zur Konzeptvorstellung zur Verfügung stehen. Besonders die Einführung des Moodle-Lehrraums sollte nicht zu kurzweilig sein. Als unterstützende Hilfe erscheint die Erstellung eines Videotutorials an dieser Stelle sinnvoll. Studierende haben die Möglichkeit, sich schon vor der ersten Vorlesungsveranstaltung mit der Thematik zu befassen.

Zudem sollte für jede Vorlesungseinheit der zeitliche Rahmen von Theorie- und Praxisanteil abgesteckt werden. Oftmals wird für die Bearbeitung der Gruppenaufgaben mehr Zeit benötigt. Dies bedeutet, dass die Fertigstellung der Gruppenaufgaben nicht in der Vorlesungszeit realisierbar ist. Eine ausgeweitete Deadline zum darauffolgenden Tag ist die Konsequenz. Das Überprüfen der Stundenpläne aller teilnehmenden Studiengänge ist maßgeblich für die Festsetzung der Deadline.

Der Kontrollprozess zur fristgerechten Abgabe der Peer- Reviews und Gruppenaufgaben stellt einen weiteren Zeitfaktor dar. Jede Falschabgabe, wie unter Moodle-Abgabefunktion bereits beschrieben, verlängert den Prozess erheblich. Aus diesem Grund ist eine umfassende Moodle-Einführung so wichtig.

## *Kontrolle:*

Der Kontrollvorgang über den Inhalt der Gruppenaufgaben war zunächst schwer nachzuhalten. Aus diesem Grund wurde nachträglich ein Leitfaden zur Erstellung der Gruppenabgaben publiziert.

Die Studierenden Gruppen mussten unter anderem wöchentlich eine Testfrage erstellen und über die Feedback-Funktion abgeben. Diese Funktion ermöglicht eine anonyme Abgabe, so dass die Administratoren/innen auf die korrekte Angabe der der Studierenden angewiesen sind. Im Nachhinein kann nicht nachgehalten werden, welche Gruppe bereits ihre Abgabe geleistet hat.

### *Sonstiges:*

Die alte Prüfungsordnung (PO) sollte berücksichtigt werden. Betreffende Studierende sind im Vorfeld darüber aufzuklären, dass das neue Lehrformat nicht mit der alten PO konform ist.

Das Pflegen einer digitalen Anwesenheitsliste wurde von den Studierenden wiederholend falsch durchgeführt. Die Wichtigkeit sollte zum neuen Semester hervorgehoben werden.

# <span id="page-24-0"></span>3. Ausblick

Rückblickend auf die Lehrveranstaltung kann ein Mehrwert sowohl auf Seiten der Studierenden, als auch auf Seiten der Dozentin festgestellt werden. Nach Auswertung der Rückmeldungen über die Studierenden sind einige Optimierungsmöglichkeiten zum Vorschein gekommen. Allerdings ist festzustellen, dass die Mehrheit grundsätzlich mit der Wissensvermittlung des neuen Konzepts zufrieden ist. Außerdem konnte im Vergleich zur herkömmlichen Vorlesungsveranstaltung eine wiederkehrende Teilnehmerrate von fast 100% erreicht werden. Dieser Fakt zusammen mit der intensiven Auseinandersetzung der Vorlesungsinhalte innerhalb der Gruppenarbeitsphasen lässt darauf schließen, dass die Studierenden einen höheren und nachhaltigeren Lerneffekt erzielen können.

# <span id="page-25-0"></span>4. Anhang

# <span id="page-25-1"></span>4.1 Arbeitsaufwand zur Entwicklung eines neuen Lehrkonzeptes zu der Vorlesungsveranstaltung "Interkulturelles Management"

Für die Realisierung des neuen Konzeptes, sowie die Betreuung des Moodle-Kurses und der Präsenzveranstaltung wurden zwei studentische Hilfskräfte eingeplant. Eine detaillierte Aufstellung der Arbeitstätigkeiten und der einhergehende Arbeitsumfang ist der folgenden Auflistung zu entnehmen.

# **Wissenschaftliche Hilfskraft**

Arbeitsumfang für eine wissenschaftliche Hilfskraft: 8:30 h pro Woche für 10 Monate

- 1. Einarbeitung in die Moodle-Plattform: alle Funktionen der Plattform kennenlernen *Zeitaufwand 5h*
- 2. Recherchearbeiten: eine Möglichkeit zur Umsetzung des Peer-Review Verfahrens in Gruppen und Begutachtung der unterschiedlichsten Aktivitätselemente
	- Rechercheanteil
	- Interview mit Prof. Dr. Haug zu dem im Moodle angebotenen Peer Review Verfahren in großen Lehrveranstaltungen zuzüglich Vor und Nachbereitung
	- Auswahl geeigneter Aktivitätselemente *Zeitaufwand 58 h*
- 3. Mitentwicklung des Lehrkonzeptes: Umsetzung der recherchierten Informationen in konkrete Konzeptlösungen
	- Entwicklung von drei verschiedenen Konzeptansätzen
	- Prüfen der Ansätze
	- Entscheidung für ein Konzept *Zeitaufwand 24h*
- 4. Aufbau des Moodle-Kurses auf der Moodleplattform
	- Kursbeantragung
	- Aufbau des Kurses durch das Hinzufügen von Abschnitten und Aktivitäten
	- Anordnung der Abschnitte
	- Auswahl eines geeigneten Titelbildes *Zeitaufwand 9h*

### **Studentische Hilfskraft**

Arbeitsumfang für eine weitere wissenschaftliche Hilfskraft: 8 h pro Woche für 6 Monate

- Ausarbeitung von diversen Dokumenten zur Orientierung der Studierenden:
	- o Begrüßungstext im Kurs verfassen und hochladen
	- o Newsletter einrichten
	- o Infobox: FAQ, Forum Offene Fragen, Netiquette
	- o Skript hochladen
	- o Abgabe und Peer-Review der Gruppenarbeiten: Erklärung zur Abgabe der Aufgaben und Peer- Reviews  $\rightarrow$  Anleitung, bildliche Darstellung; Leitfaden zum Abgabeformat der Gruppenaufgaben und Peer- Reviews
	- o Konzeptvorstellung, schriftlich
	- o Anwesenheitsliste
	- o Gruppenarbeitsräume duplizieren
	- o Erklärungstext für Gruppenarbeitsräume
	- o Testatfragenabgabe Modul einrichten und prüfen
- Optimierung der Abschnitte und verwendeter Aktivitäten innerhalb des Moodle-Kurses
- Zuordnung der Gruppenaufgaben und der dazugehörigen Peer-Reviews wurden für die unterschiedlichsten Teilnehmeranzahlen vorbereitet  $\rightarrow$  Excel-Tabelle

## *Zeitaufwand 45h*

Alle folgenden aufgeführten Punkte werden zum größten Teil während der Vorlesungsveranstaltung bearbeitet. Hierfür ist ein Zeitaufwand pro Person von ca. 2-3h die Woche anzurechnen. Aufgaben, welche außerhalb dieser Zeit bearbeitet wurden, werden an entsprechender Stelle zusätzlich mit Zeitaufwand aufgeführt.

- 5. Vorlesungsbeginn
	- Vorstellung des Moodle-Kurses: Interkulturelles Management
	- Einführung des Peer- Review Verfahrens
	- Einführung der Gruppenabgabe
	- Kurseinschreibung
	- Gruppenzuordnung vor Ort, manuell
	- Testatfragenabgabe
	- Vorstellung der neuen Moodlevorlage
	- Einführung Anwesenheitsliste
	- Bei Rückfragen der Studierenden waren die beiden wiss. Hilfskräfte dafür zuständig: Anwesend bei jeder Vorlesungsveranstaltung, sowie bei E-Mail Kontakt (**1h pro Woche**)
	- Gruppenabgaben nachhalten: fristgerecht? Sanktionen?!
	- Anwesenheit kontrollieren
	- Alle Übungen, Skripte, Gruppenzuordnungen und die Abgabefunktionen zur entsprechenden Vorlesungseinheit auf Moodle bereithalten
- Kontrolle von Sanktionen
- FAQ auf dem neuesten Stand halten
- Offene Fragen regelmäßig beantworten